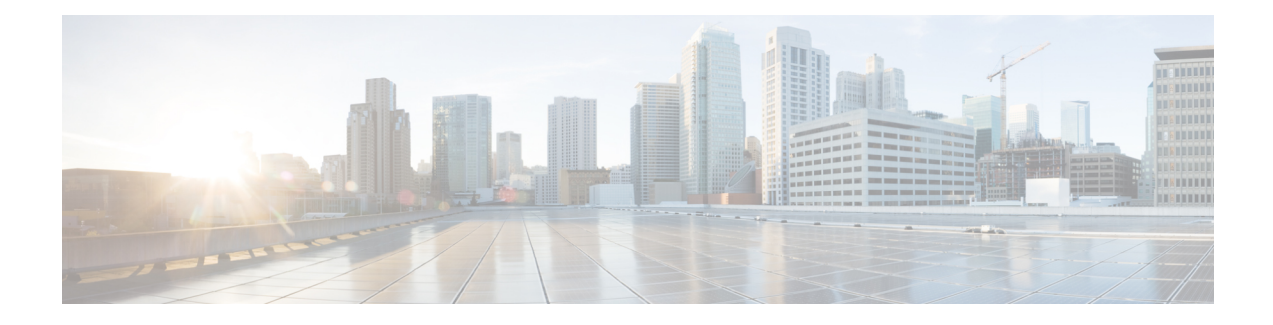

# **AAA DNIS Map for Authorization**

The AAA DNIS Map for Authorization feature allows you to assign a Dialed Number Identification Service (DNIS) number to a particular authentication, authorization, and accounting (AAA) server group so that the server group can process authentication, authorization, and accounting requests for users dialing in to the network using that particular DNIS. Any phone line (a regular home phone or a commercial T1/PRI line) can be associated with several phone numbers. The DNIS number identifies the number that was called to reach you.

- Finding Feature [Information,](#page-0-0) page 1
- Prerequisites for AAA DNIS Map for [Authorization,](#page-0-1) page 1
- Information About AAA DNIS Map for [Authorization,](#page-1-0) page 2
- How to Configure AAA DNIS Map for [Authorization,](#page-2-0) page 3
- Configuration Examples for AAA DNIS Map for [Authorization,](#page-8-0) page 9
- Additional [References,](#page-10-0) page 11
- Feature Information for AAA DNIS Map for [Authorization,](#page-11-0) page 12

# <span id="page-0-0"></span>**Finding Feature Information**

Your software release may not support all the features documented in this module. For the latest caveats and feature information, see Bug [Search](https://tools.cisco.com/bugsearch/search) Tool and the release notes for your platform and software release. To find information about the features documented in this module, and to see a list of the releases in which each feature is supported, see the feature information table.

Use Cisco Feature Navigator to find information about platform support and Cisco software image support. To access Cisco Feature Navigator, go to [www.cisco.com/go/cfn.](http://www.cisco.com/go/cfn) An account on Cisco.com is not required.

# <span id="page-0-1"></span>**Prerequisites for AAA DNIS Map for Authorization**

• Before configuring the device to select a particular AAA server group based on the DNIS of the server group, you must configure the list of RADIUS server hosts and AAA server groups.

• Before configuring AAA preauthentication, you must configure the **aaanew-model** command and make sure that the supporting preauthentication application is running on a RADIUS server in your network.

## <span id="page-1-0"></span>**Information About AAA DNIS Map for Authorization**

### **AAA Server Group Selection Based on DNIS**

Cisco software allows you to assign a DNIS number to a particular AAA server group so that the server group can process authentication, authorization, and accounting requests for users dialing in to the network using that particular DNIS. Any phone line (a regular home phone or a commercial T1/PRI line) can be associated with several phone numbers. The DNIS number identifies the number that was called to reach you.

For example, suppose you want to share the same phone number with several customers, but you want to know which customer is calling before you pick up the phone. You can customize how you answer the phone because DNIS allows you to know which customer is calling when you answer.

Cisco devices with either ISDN or internal modems can receive the DNIS number. This functionality allows users to assign different RADIUS server groups for different customers (that is, different RADIUS servers for different DNIS numbers). Additionally, using server groups, you can specify the same server group for AAA services or a separate server group for each AAA service.

Cisco software provides the flexibility to implement authentication and accounting services in several ways:

- Globally—AAA services are defined using global configuration access list commands and applied in general to all interfaces on a specific network access server.
- Per interface—AAA services are defined using interface configuration commands and applied specifically to the interface being configured on a specific network access server.
- DNIS mapping—You can use DNIS to specify an AAA server to supply AAA services.

Because each of these AAA configuration methods can be configured simultaneously, Cisco has established an order of precedence to determine which server or groups of servers provide AAA services. The order of precedence is as follows:

- Per DNIS—If you configure the network access server to use DNIS to identify or determine which server group provides AAA services, this method takes precedence over any additional AAA selection method.
- Per interface—If you configure the network access server per interface to use access lists to determine how a server provides AAA services, this method takes precedence over any global configuration AAA access lists.
- Globally—If you configure the network access server by using global AAA access lists to determine how the security server provides AAA services, this method has the least precedence.

### **AAA Preauthentication**

Configuring AAA preauthentication with ISDN PRI or channel-associated signaling (CAS) allows service providers to better manage ports using their existing RADIUS solutions and efficiently manage the use of shared resources to offer differing service-level agreements. With ISDN PRI or CAS, information about an incoming call is available to the network access server (NAS) before the call is connected. The available call information includes the following:

- The DNIS number, also referred to as the called number
- The Calling Line Identification (CLID) number, also referred to as the calling number
- The call type, also referred to as the bearer capability

The AAA preauthentication feature allows a Cisco NAS to decide--on the basis of the DNIS number, the CLID number, or the call type--whether to connect an incoming call. (With ISDN PRI, it enables user authentication and authorization before a call is answered. With CAS, the call must be answered; however, the call can be dropped if preauthentication fails.)

When an incoming call arrives from the public network switch, but before it is connected, AAA preauthentication enables the NAS to send the DNIS number, CLID number, and call type to a RADIUS server for authorization. If the server authorizes the call, the NAS accepts the call. If the server does not authorize the call, the NAS sends a disconnect message to the public network switch to reject the call.

In the event that the RADIUS server application becomes unavailable or is slow to respond, a guard timer can be set in the NAS. When the timer expires, the NAS uses a configurable parameter to accept or reject the incoming call that has no authorization.

The AAA preauthentication feature supports the use of attribute 44 by the RADIUS server application and the use of RADIUS attributes that are configured in the RADIUS preauthentication profiles to specify preauthentication behavior. They can also be used, for instance, to specify whether subsequent authentication should occur and, if so, what authentication method should be used.

The following restrictions apply to AAA preauthentication with ISDN PRI and CAS:

- Attribute 44 is available for CAS calls only when preauthentication or resource pooling is enabled.
- Multichassis Multilink PPP (MMP) is not available with ISDN PRI.
- AAA preauthentication is available only on some hardware platforms.
- ISDN PRI is supported only on some hardware platforms.

## <span id="page-2-0"></span>**Guard Timer for Call Handling**

Because response times for preauthentication and authentication requests can vary, the guard timer allows you to control the handling of calls. The guard timer starts when the DNIS is sent to the RADIUS server. If the NAS does not receive a response from AAA before the guard timer expires, it accepts or rejects the calls on the basis of the configuration of the timer.

# **How to Configure AAA DNIS Map for Authorization**

## **Configuring AAA DNIS Preauthentication**

DNIS preauthentication enables preauthentication at call setup based on the number dialed. The DNIS number is sent directly to the security server when a call is received. If the call authenticated by AAA, it is accepted.

T

#### **SUMMARY STEPS**

- **1. enable**
- **2. configure terminal**
- **3. aaa preauthorization**
- **4. group** {**radius** | **tacacs+** | *server-group*}
- **5. dnis** [**password** *string*]
- **6. end**

#### **DETAILED STEPS**

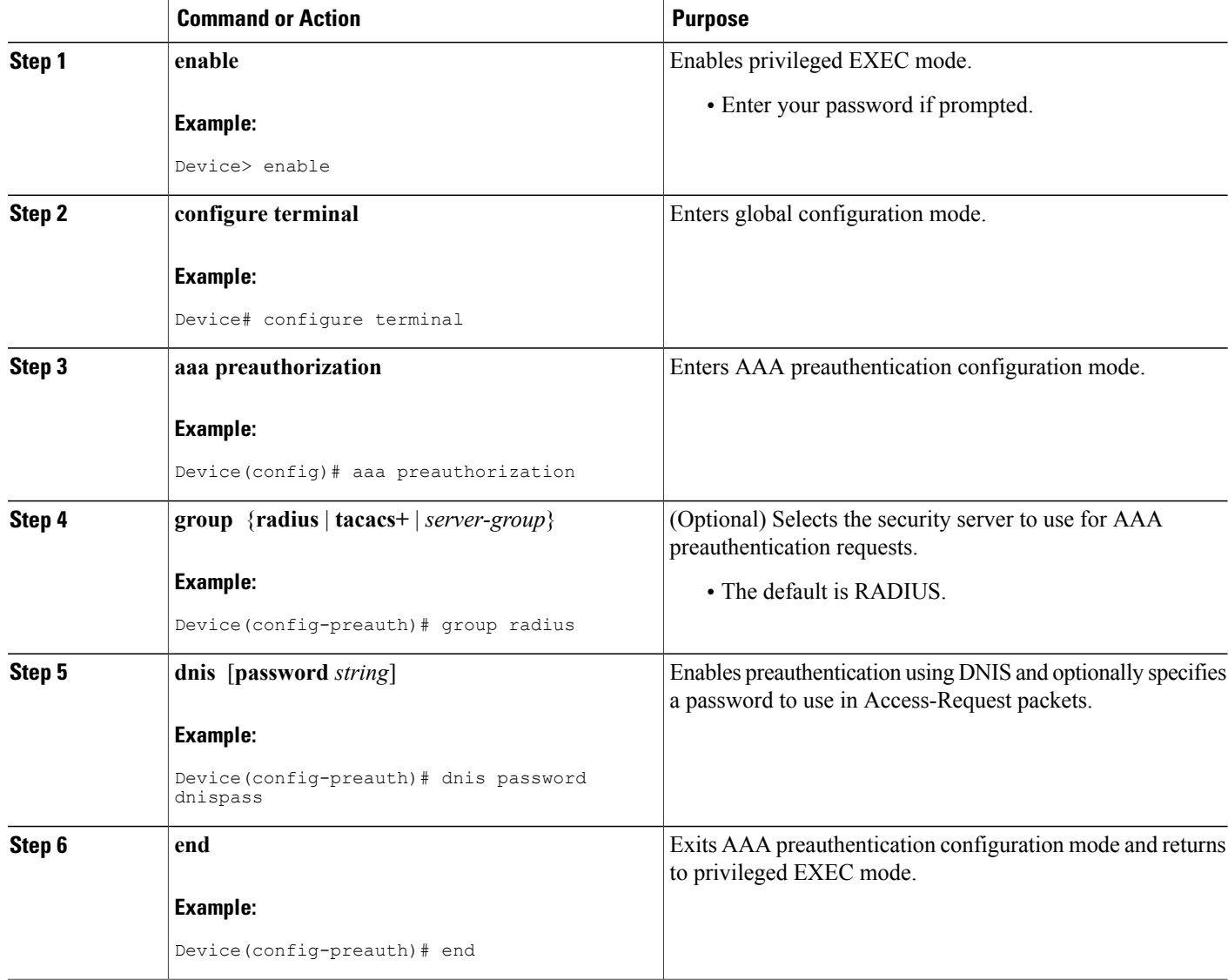

## **Configuring AAA Server Group Selection Based on DNIS**

To configure the device to select a particular AAA server group based on the DNIS of the server group, configure DNIS mapping. To map a server group with a group name with a DNIS number, perform the following task.

#### **SUMMARY STEPS**

- **1. enable**
- **2. configure terminal**
- **3. aaa dnis map enable**
- **4. aaa dnis map** *dnis-number* **authentication ppp group** *server-group-name*
- **5. aaa dnis map** *dnis-number* **authorization network group** *server-group-name*
- **6. aaa dnis map** *dnis-number* **accounting network** [**none** | **start-stop** | **stop-only**] **group** *server-group-name*
- **7. exit**

#### **DETAILED STEPS**

Г

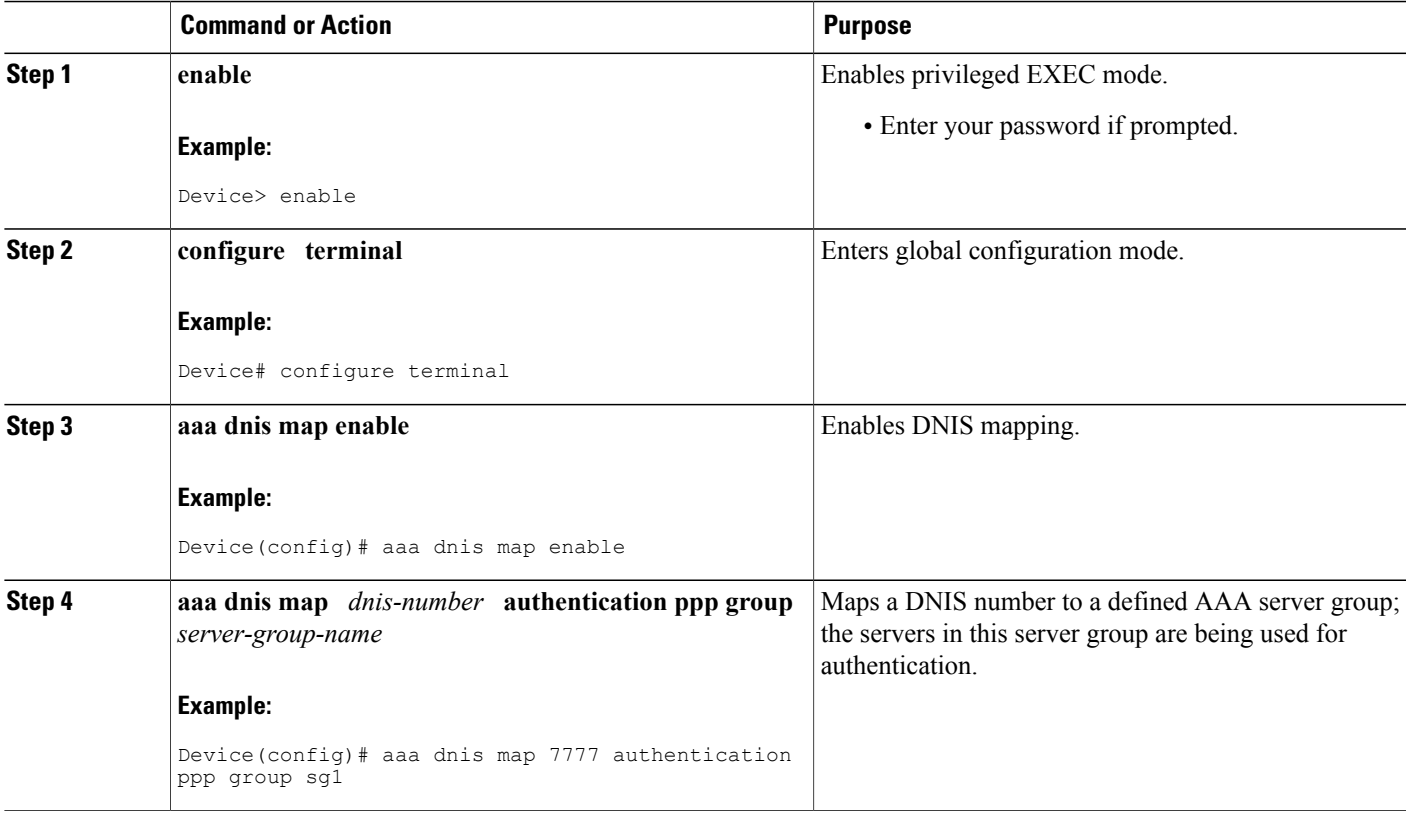

I

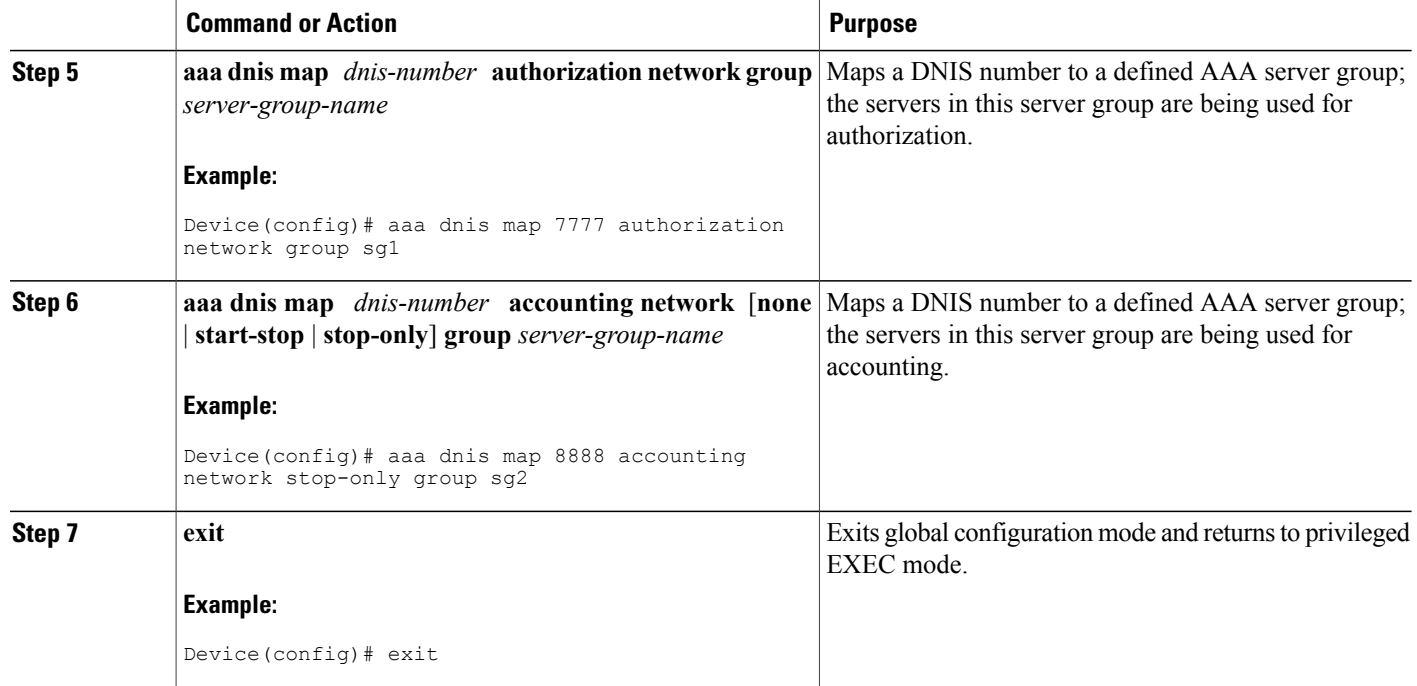

## **Configuring AAA Preauthentication**

#### **SUMMARY STEPS**

- **1. enable**
- **2. configure terminal**
- **3. aaa preauthorization**
- **4. group** *server-group*
- **5. clid** [**if-avail** | **required**] [**accept-stop**] [**password** *string*]
- **6. ctype** [**if-avail** | **required**] [**accept-stop**] [**password** *string*]
- **7. dnis** [**if-avail** | **required**] [**accept-stop**] [**password** *string*]
- **8. dnis bypass** *dnis-group-name*
- **9. end**

#### **DETAILED STEPS**

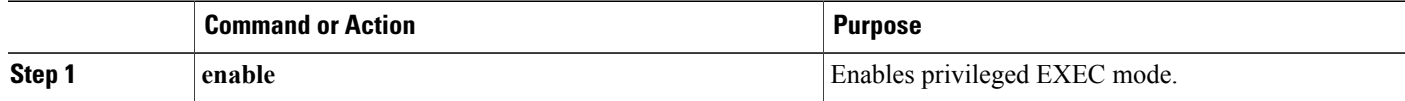

 $\mathbf I$ 

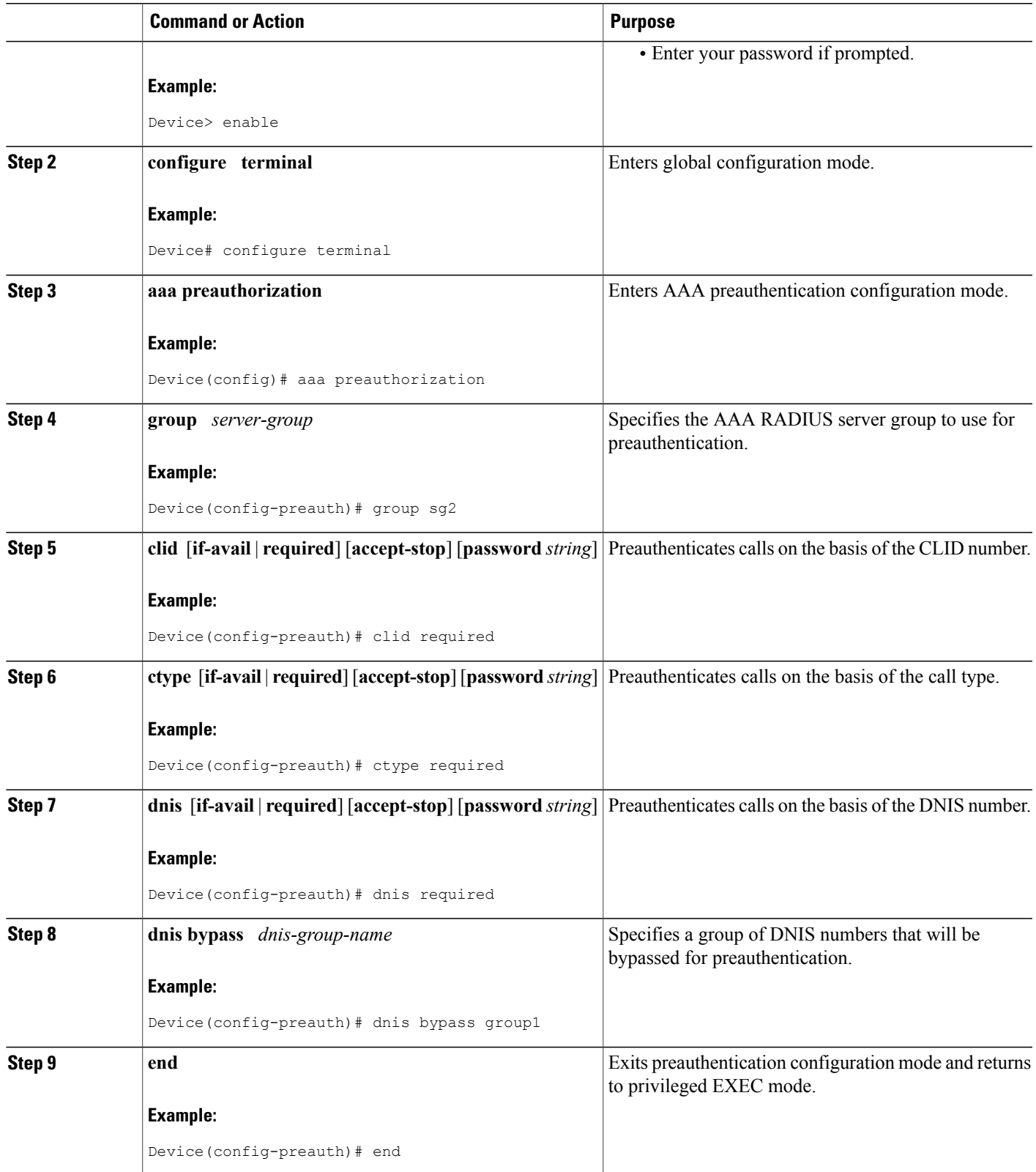

Τ

## **Configuring a Guard Timer**

To set a guard timer to accept or reject a call in the event that the RADIUS server fails to respond to an authentication or preauthentication request, perform the following task.

#### **SUMMARY STEPS**

- **1. enable**
- **2. configure terminal**
- **3. interface** *type number*
- **4. isdn guard-timer** *milliseconds* [**on-expiry** {**accept** | **reject**}]
- **5. call guard-timer** *milliseconds* [**on-expiry** {**accept** | **reject**}]
- **6. end**

#### **DETAILED STEPS**

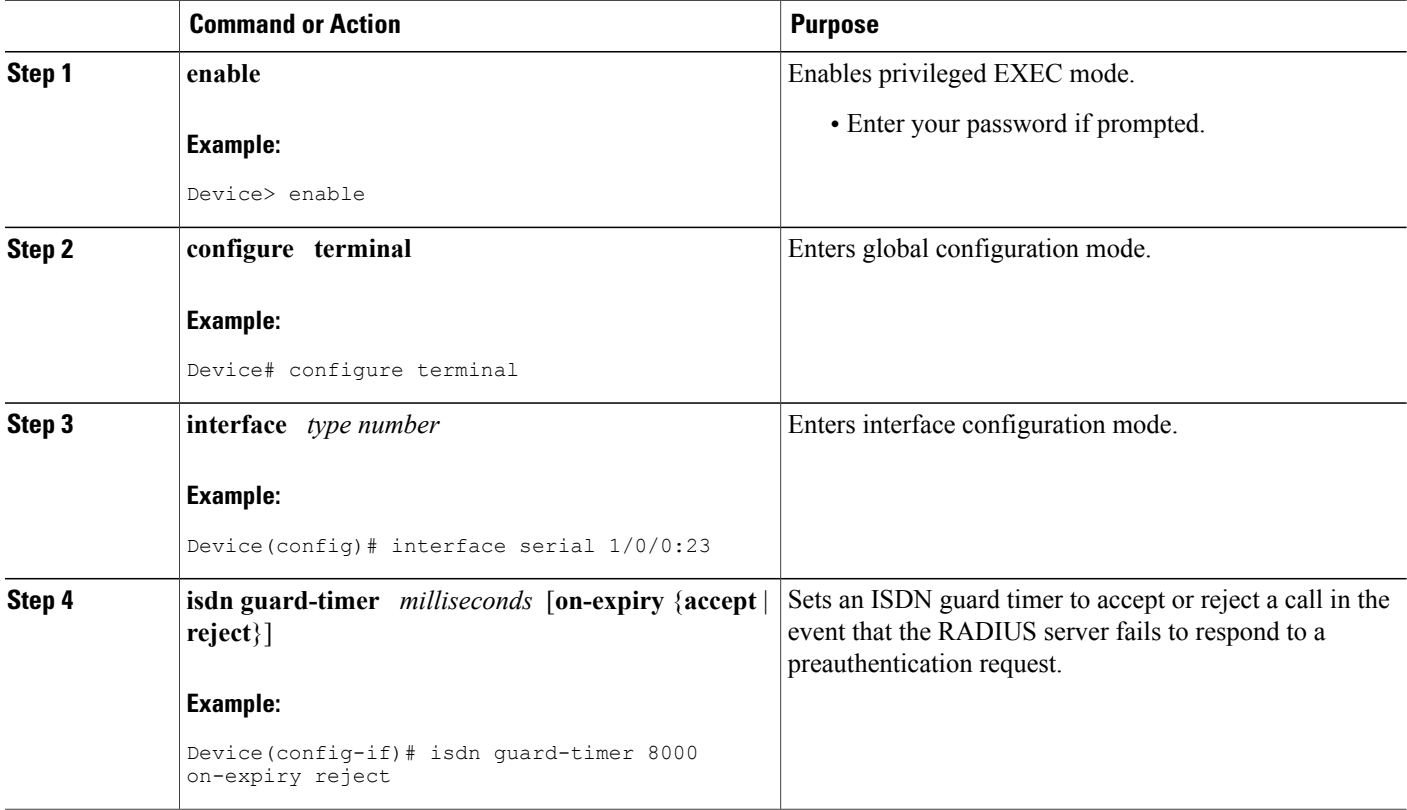

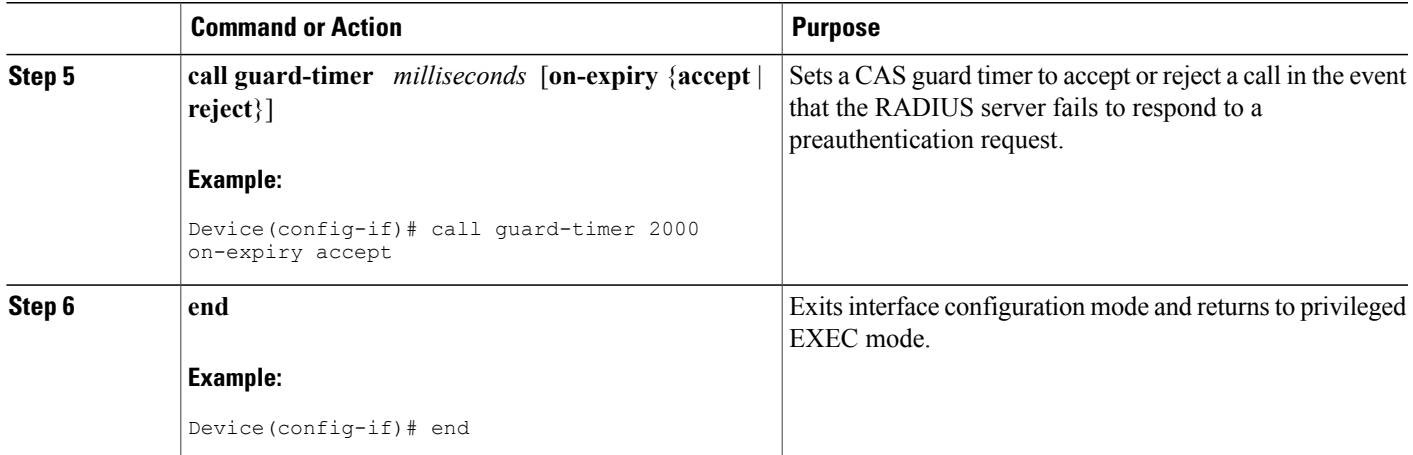

## <span id="page-8-0"></span>**Configuration Examples for AAA DNIS Map for Authorization**

### **Example: AAA Server Group Selection Based on DNIS**

The following example shows how to select RADIUS server groups based on DNIS to provide specific AAA services:

```
! This command enables AAA.
aaa new-model
!
! The following set of commands configures the RADIUS attributes for each server
! that will be associated with one of the defined server groups.
radius-server host 172.16.0.1 auth-port 1645 acct-port 1646 key cisco1
radius-server host 172.17.0.1 auth-port 1645 acct-port 1646 key cisco2
radius-server host 172.18.0.1 auth-port 1645 acct-port 1646 key cisco3
radius-server host 172.19.0.1 auth-port 1645 acct-port 1646 key cisco4
radius-server host 172.20.0.1 auth-port 1645 acct-port 1646 key cisco5
! The following commands define the sg1 RADIUS server group and associate servers
! with it.
aaa group server radius sg1
 server 172.16.0.1
  server 172.17.0.1
! The following commands define the sg2 RADIUS server group and associate a server
! with it.
aaa group server radius sg2
  server 172.18.0.1
! The following commands define the sg3 RADIUS server group and associate a server
! with it.
aaa group server radius sg3
  server 172.19.0.1
! The following commands define the default-group RADIUS server group and associate
! a server with it.
aaa group server radius default-group
  server 172.20.0.1
! The next set of commands configures default-group RADIUS server group parameters.
aaa authentication ppp default group default-group
aaa accounting network default start-stop group default-group
!
! The next set of commands enables DNIS mapping and maps DNIS numbers to the defined
```
! RADIUS server groups. In this configuration, all PPP connection requests using ! DNIS 7777 are sent to the sg1 server group. The accounting records for these connections (specifically, start-stop records) are handled by the sg2 server group. ! Calls with a DNIS of 8888 use server group sg3 for authentication and server group ! default-group for accounting. Calls with a DNIS of 9999 use server group ! default-group for authentication and server group sg3 for accounting records ! (stop records only). All other calls with DNIS other than the ones defined use the ! server group default-group for both authentication and stop-start accounting records. aaa dnis map enable aaa dnis map 7777 authentication ppp group sg1 aaa dnis map 7777 accounting network start-stop group sg2 aaa dnis map 8888 authentication ppp group sg3 aaa dnis map 9999 accounting network stop-only group sg3

### **Examples: AAA Preauthentication**

The following is a simple configuration that specifies that the DNIS number be used for preauthentication:

```
aaa preauthentication
group radius
dnis required
```
The following example shows a configuration that specifies that both the DNIS number and the CLID number be used for preauthentication. DNIS preauthentication is performed first, followed by CLID preauthentication.

```
aaa preauthentication
group radius
 dnis required
clid required
```
The following example specifies that preauthentication be performed on all DNIS numbers except the two DNIS numbers specified in the DNIS group called "dnis-group1":

```
aaa preauthentication
 group radius
 dnis required
dnis bypass dnis-group1
dialer dnis group dnis-group1
number 12345
 number 12346
The following is a sample AAA configuration with DNIS preauthentication:
```

```
aaa new-model
aaa authentication login CONSOLE none
aaa authentication login RADIUS LIST group radius
aaa authentication login TAC_PLUS group tacacs+ enable
aaa authentication login V.120 none
aaa authentication enable default enable group tacacs+
aaa authentication ppp RADIUS_LIST if-needed group radius
aaa authorization exec RADIUS_LIST group radius if-authenticated
aaa authorization exec V.120 none
aaa authorization network default group radius if-authenticated
aaa authorization network RADIUS_LIST if-authenticated group radius
aaa authorization network V.120 \frac{1}{9} roup radius if-authenticated
aaa accounting suppress null-username
aaa accounting exec default start-stop group radius
aaa accounting commands 0 default start-stop group radius
aaa accounting network default start-stop group radius
aaa accounting connection default start-stop group radius
aaa accounting system default start-stop group radius
aaa preauthentication
dnis password Cisco-DNIS
aaa nas port extended
!
radius-server configure-nas
radius-server host 10.0.0.0 auth-port 1645 acct-port 1646 non-standard
radius-server host 10.255.255.255 auth-port 1645 acct-port 1646 non-standard
```

```
radius-server retransmit 2
radius-server deadtime 1
radius-server attribute nas-port format c
radius-server unique-ident 18
radius-server key MyKey
```
**Note** To configure preauthentication, you must also set up preauthentication profiles on the RADIUS server.

### **Examples: Guard Timer for ISDN and CAS**

The following example shows an ISDN guard timer that is set at 8000 milliseconds. A call is rejected if the RADIUS server does not respond to a preauthentication request when the timer expires.

```
interface serial 1/0/0:23
isdn guard-timer 8000 on-expiry reject
aaa preauthentication
group radius
dnis required
```
The following example shows a CAS guard timer that is set at 20,000 milliseconds. A call is accepted if the RADIUS server does not respond to a preauthentication request when the timer expires.

```
controller T1 0
 framing esf
 clock source line primary
 linecode b8zs
ds0-group 0 timeslots 1-24 type e&m-fgb dtmf dnis
 cas-custom 0
call guard-timer 20000 on-expiry accept
aaa preauthentication
group radius
dnis required
```
## <span id="page-10-0"></span>**Additional References**

#### **Related Documents**

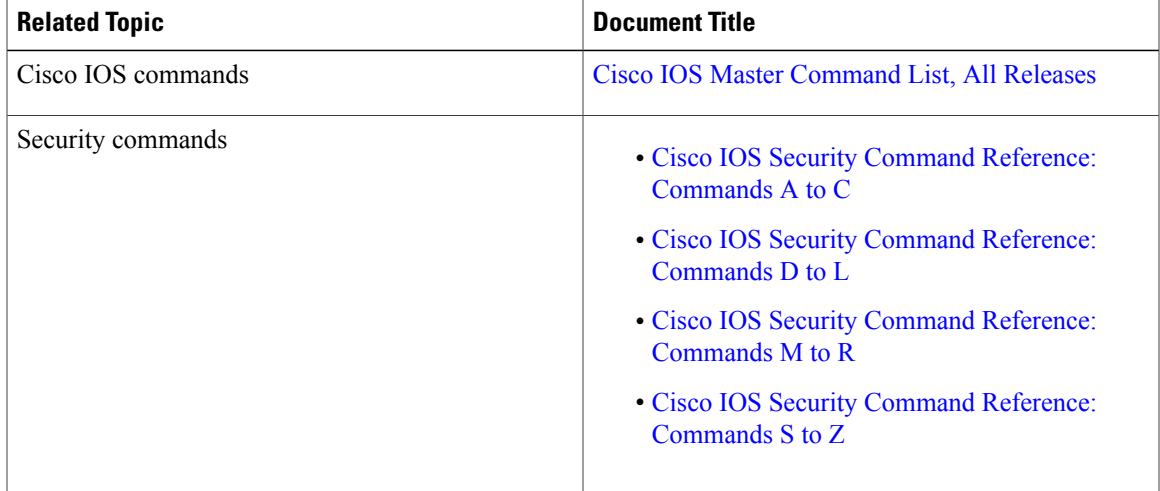

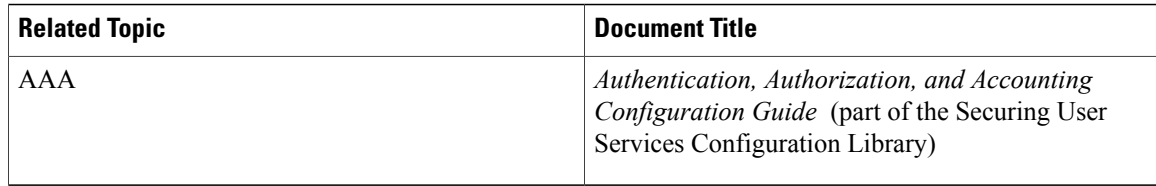

#### **Technical Assistance**

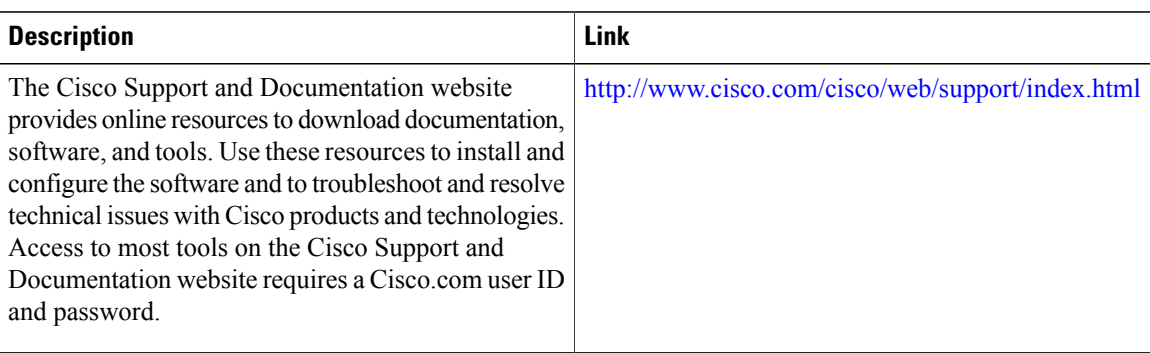

# <span id="page-11-0"></span>**Feature Information for AAA DNIS Map for Authorization**

The following table provides release information about the feature or features described in this module. This table lists only the software release that introduced support for a given feature in a given software release train. Unless noted otherwise, subsequent releases of that software release train also support that feature.

Use Cisco Feature Navigator to find information about platform support and Cisco software image support. To access Cisco Feature Navigator, go to . An account on Cisco.com is not required.

 $\mathbf I$ 

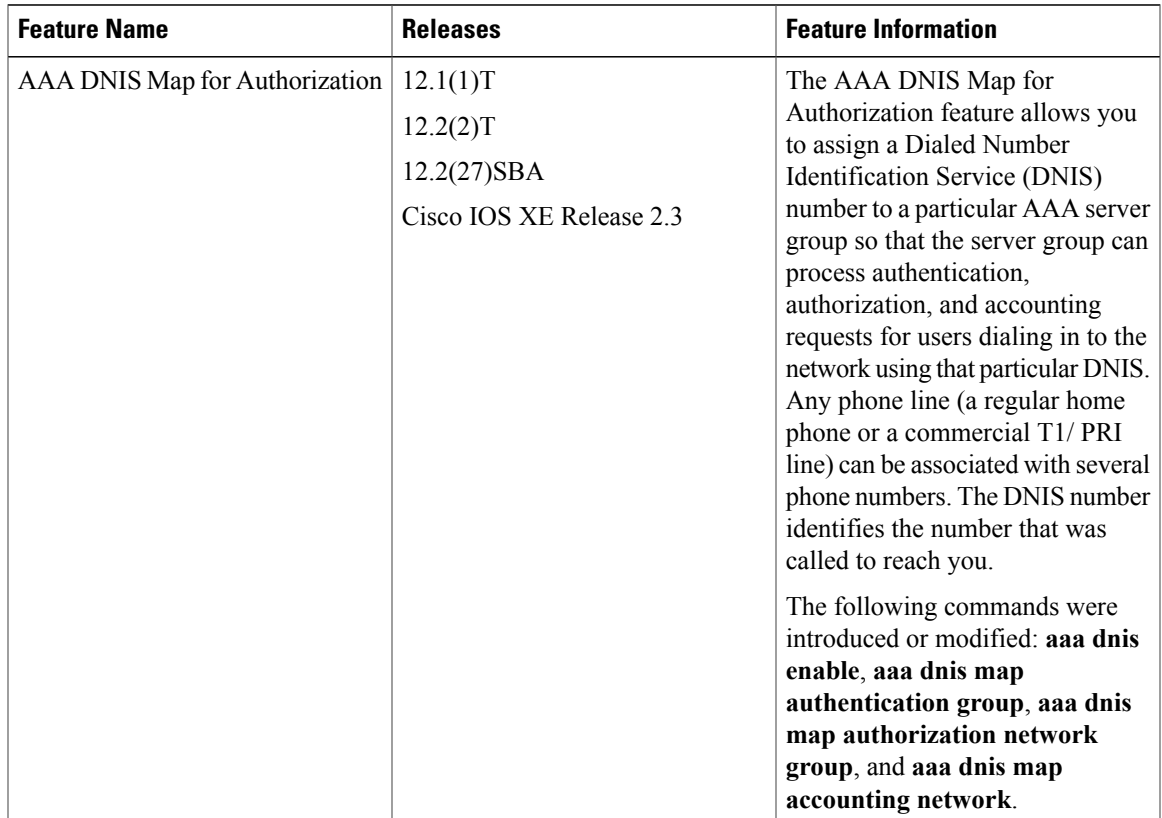

#### **Table 1: Feature Information for AAA DNIS Map for Authorization**

 $\mathbf{I}$ 

I